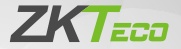

# Краткое руководство пользователя

# DM10

Версия: 1.1

Из-за регулярных обновлений систем и продуктов ZKTeco не может гарантировать точное соответствие между фактическим устройством и письменной информацией в этом руководстве.

## **Внешний вид и Установка**

### 1. Внешний вид

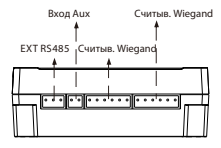

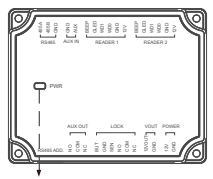

Светодиодный индикатор

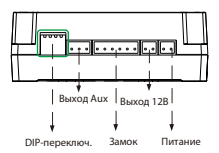

#### **Состояние индикатора**

**Нормальная связь:** индикатор мигает каждые две секунды.

**Ненормальная связь:** индикатор будет гореть постоянно.

Индикатор быстро мигает в течение 30 секунд после подключения устройства к источнику питания.

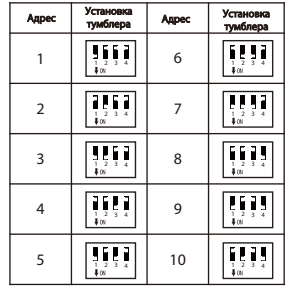

## 2. Установка

1) Просверлите отверстия в стене

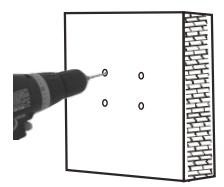

2) Закрепите устройство четырьмя винтами

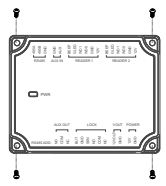

## **Подключение к главному устройству**

DM10 должен быть подключен к F18 (Главное устройство) для использования программного обеспечения.

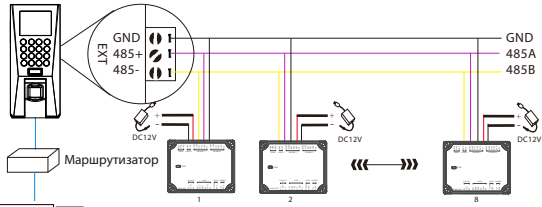

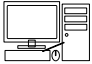

Контроллер доступа может подключаться максимум к восьми DM10.

Каждое устройство требует отдельного источника питания.

# **Быстрый запуск**

После правильного подключения следуйте приведенным ниже инструкциям.

> Установите адрес RS485 устройства DM10 в виде тумблеров 2-9. Установите последовательный порт F18 в качестве «хоста» (последовательный порт COMM).

Шаг 1

Откройте программное обеспечение ZKAccess3.5, нажмите [**Устройство**]> [**Создать**], введите имя и IP-адрес F18, а затем нажмите [ОК].

Шаг 2

Нажмите [**Подробнее ...**]> [**Добавить плату расширения IO**], проверьте адрес RS485 DM10, а затем нажмите [**OK**].

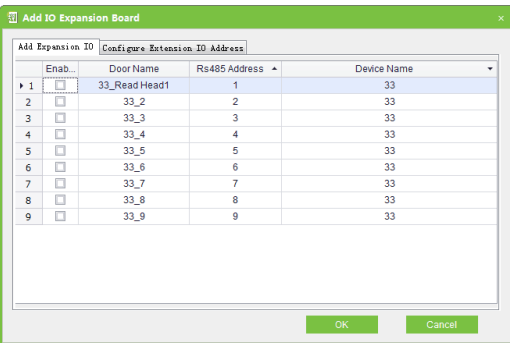

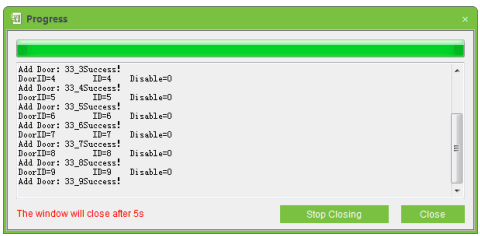

После успешной настройки светодиодный индикатор мигает каждые две 2 секунды, указывая на нормальную связь. После успешного добавления можно настроить параметры блока контроля доступа, для получения дополнительной информации обратитесь к Руководству пользователя ZKAccess 3.5.

Официальное представительство "ZKTECO

CO.,LTD" в России и СНГ: Тел. +7 (495) 132-31-33.

107078, г. Москва ул. Новорязанская, д.18, стр. 5.

www.zkteco.ru www.zkteco.com

6 Copyright © 2020 ZKTECO CO., LTD. All Rights Reserved.